Die B24-App ist das mobile Portal Ihrer Bibliothek.

Hier können Sie:

- Unsere aktuellen Informationen wie Veranstaltungen, Neuerwerbungen, Öffnungszeiten usw. ansehen
- **Medien suchen, verlängern,** vorbestellen, merken
- **Ihr Leserkonto verwalten.**

#### So geht´s:

- 1. Ihre Bibliothek suchen per GPS, mit QR-Code oder Direkteingabe
- 2. Anmelden mit Ihrer Lesernummer und Passwort
- 3. oder ohne Anmeldung direkt einsteigen
- 4. und los!

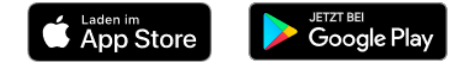

\*\*\*\*\*

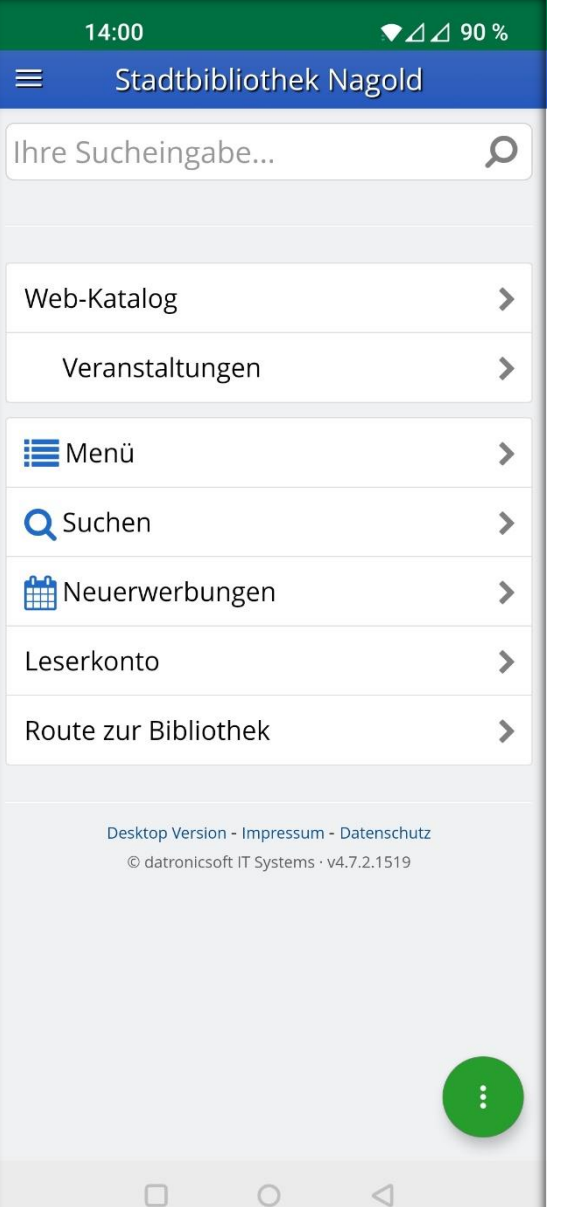

Unser WebOPAC als WebApp: **Wir freuen uns über Ihre Bewertung!** webopac.stadtbibliothek-nagold.de

# **B24 – die App für Bibliotheken und Leser**

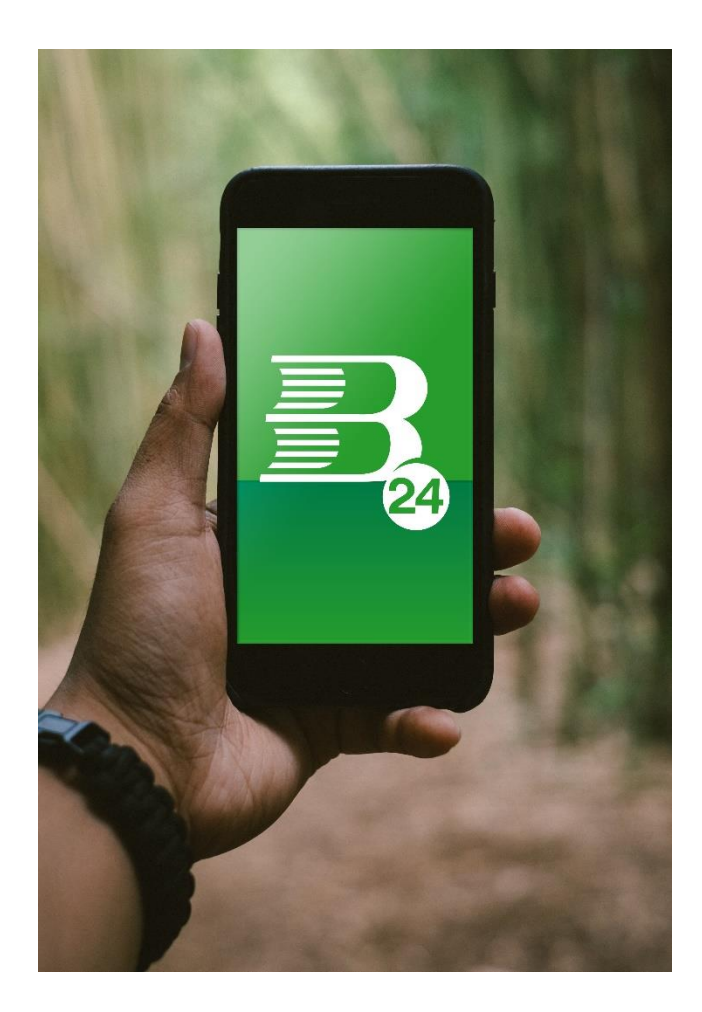

# **HIGHLIGHTS**

### **Bibliothekssuche:**

- mit Bibliotheksnamen
- mit der aktuellen GPS-Position
- mit dem QR-Code der Bibliothek
- aus einer Liste von Bibliotheken.

## Einmal einloggen – die App merkt sich die Login-Daten!

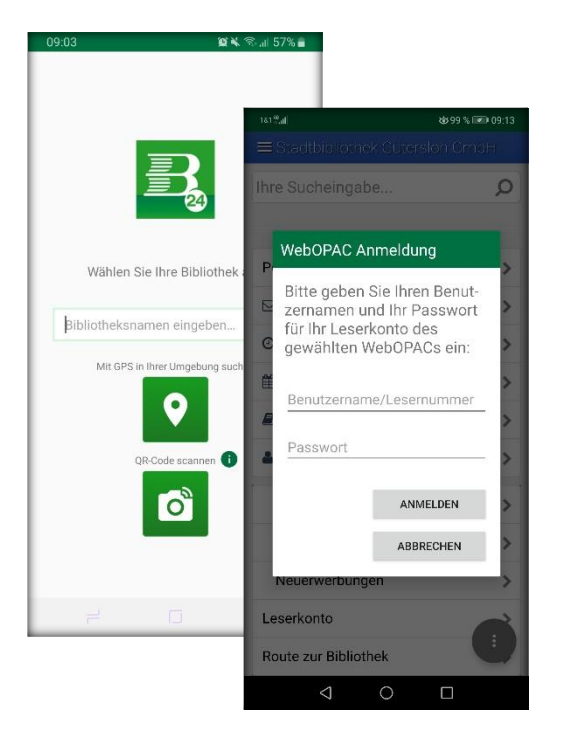

#### **Mediensuche:**

- ISBN-Code eines Mediums (z.B. im Buchhandel) scannen und Verfügbarkeit in der Bibliothek nachsehen
- Suche im Online-Katalog Ihrer Bibliothek
- Übersichten und Detailanzeige der gesuchten Medien
- Merkliste für Ihre Suchergebnisse
- Zugriff auf die Onleihe
- Neuerwerbungen.

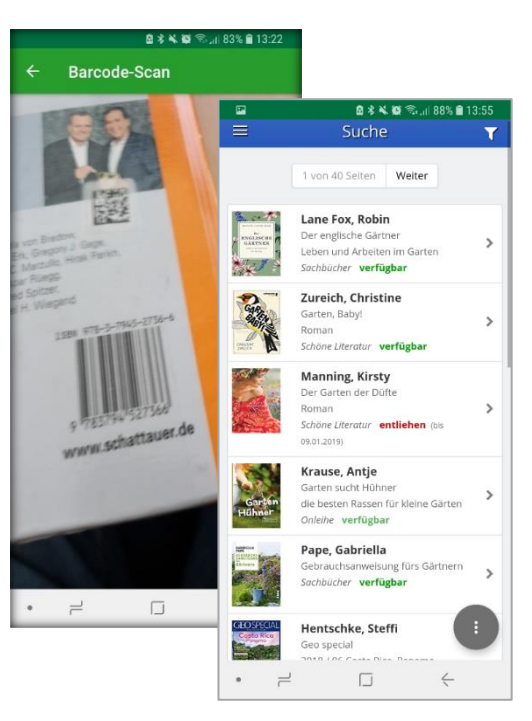

#### **Leserverwaltung:**

- Anzeige der entliehenen und vorbestellten Medien
- Medien verlängern und vorbestellen
- Darstellung Ihrer Lesernummer als scanbarer Barcode
- Anzeige von Informationen der Bibliothek: Veranstaltungen, Neuigkeiten, Öffnungszeiten usw.
- Familienverknüpfung: entliehene Medien Ihrer Familienmitglieder einsehen und verlängern.

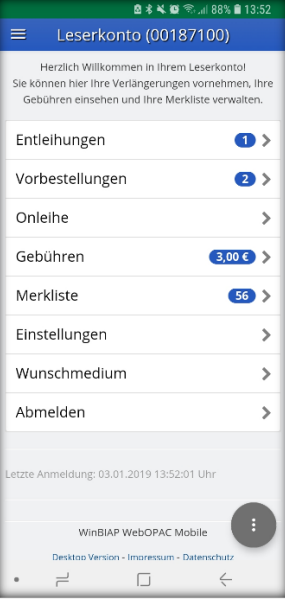